## **[OFFICE365][TEAMS] Guide de démarrage rapide**

#### **Guide de démarrage rapide**

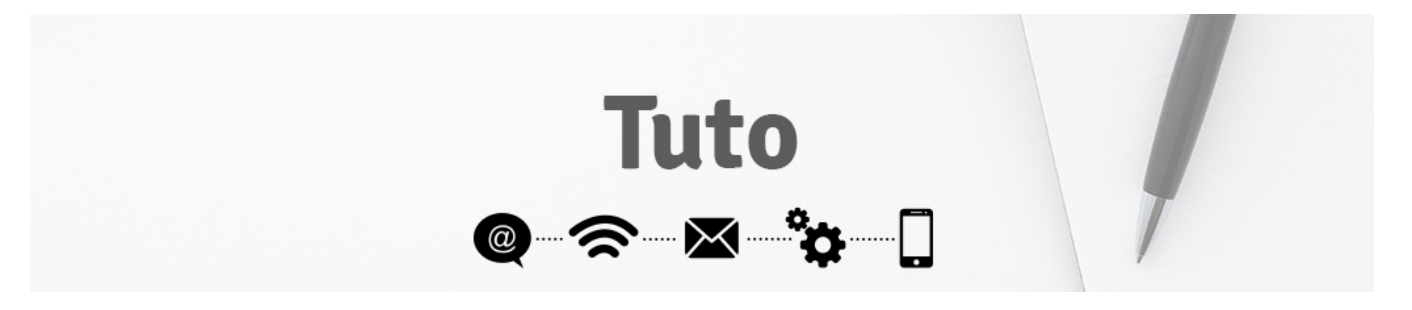

Vous débutez avec Microsoft Teams pour l'éducation ? Reportez-vous à ce guide pour découvrir les concepts de base.

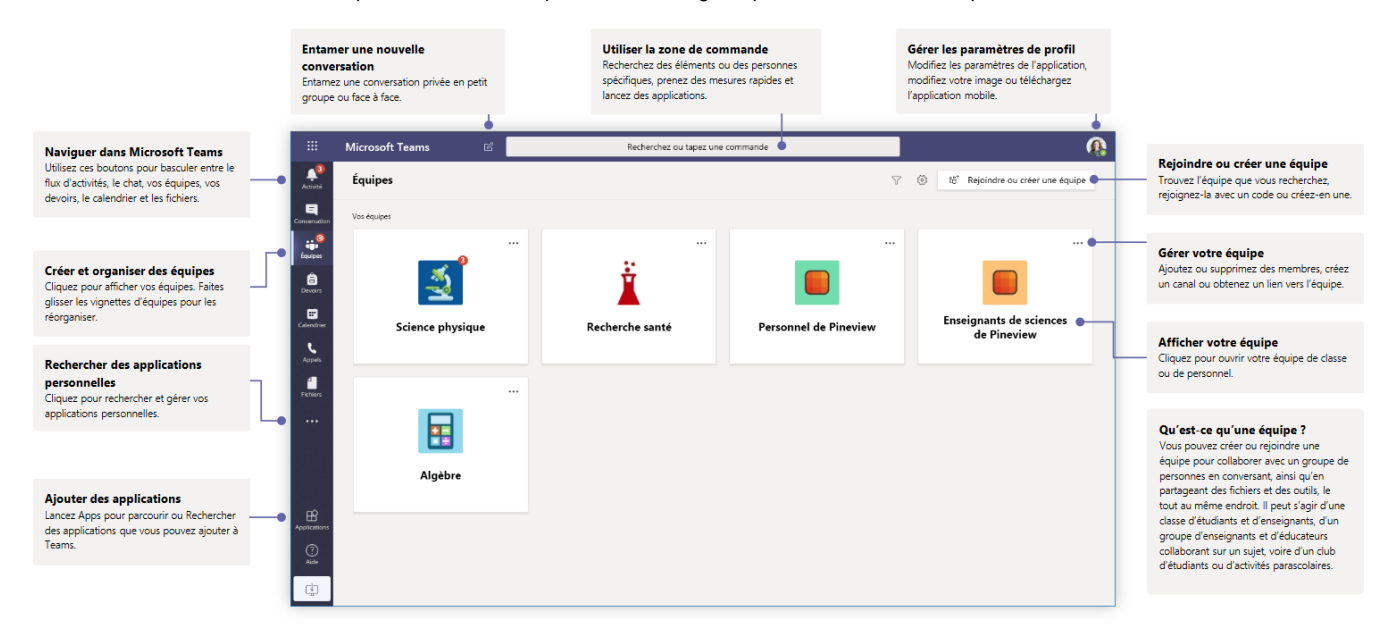

#### I. Équipes de classe

Les équipes de classe fournissent des fonctionnalités spéciales adaptées à l'enseignement et l'apprentissage.

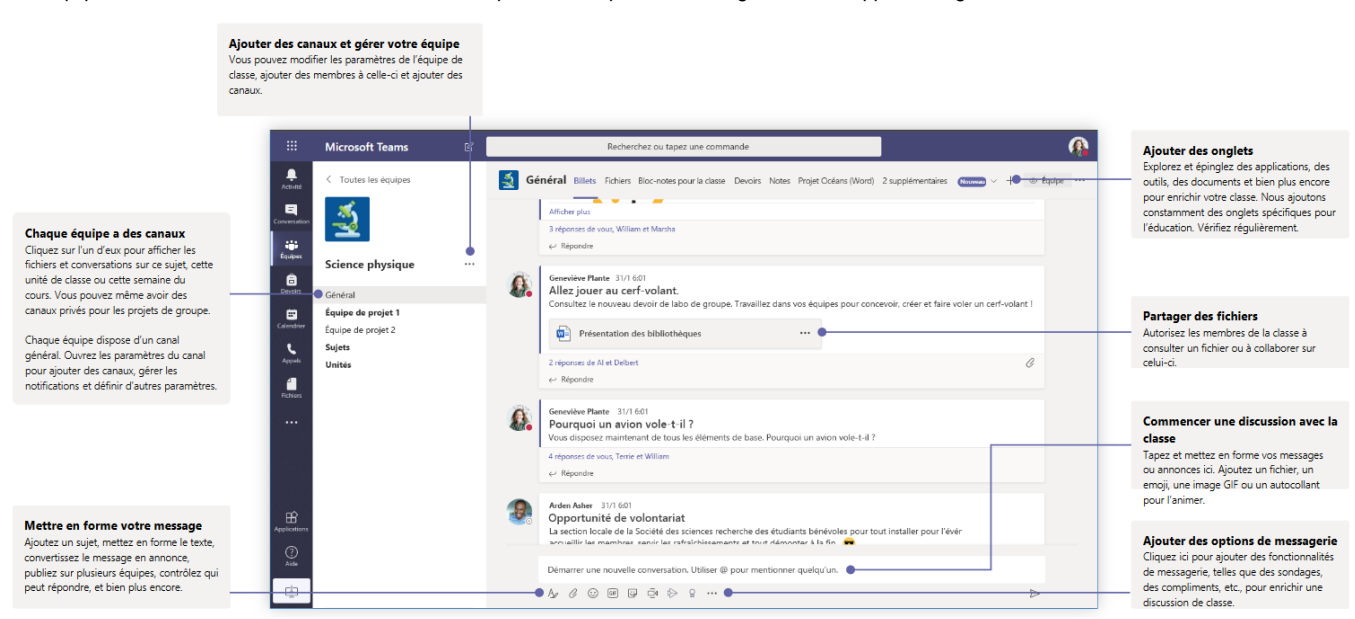

#### II. Planifier une réunion avec votre équipe ou classe

Organisez des cours, des réunions de collaboration pour le personnel ou des formations via des réunions en ligne.

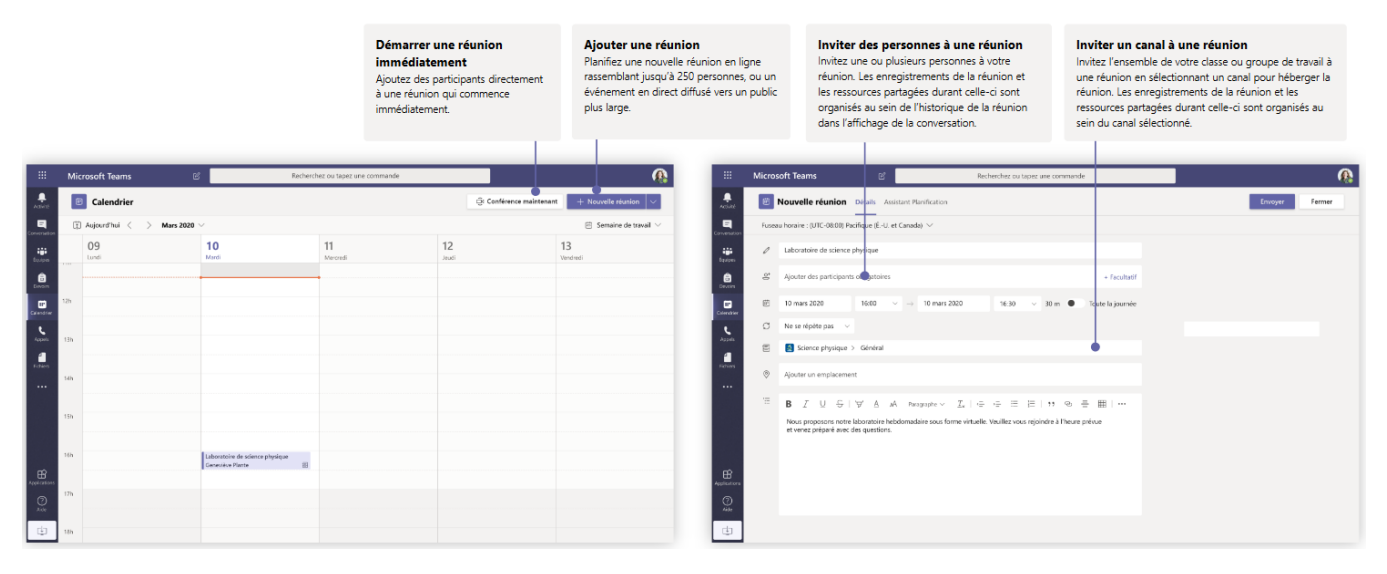

Cliquez sur **Conférence maintenant** sous la zone de message pour démarrer une réunion Live Meeting dans un canal. Si vous cliquez sur **Répondre** en regard d'un message, la réunion est jointe à cette conversation. Si vous souhaitez démarrer une réunion indépendante non liée à un canal, suivez les instructions de la page précédente en sélectionnant **Calendrier > Nouvelle réunion**.

Vous pouvez inviter des personnes à la réunion ou leur demander de la rejoindre directement à partir du canal.

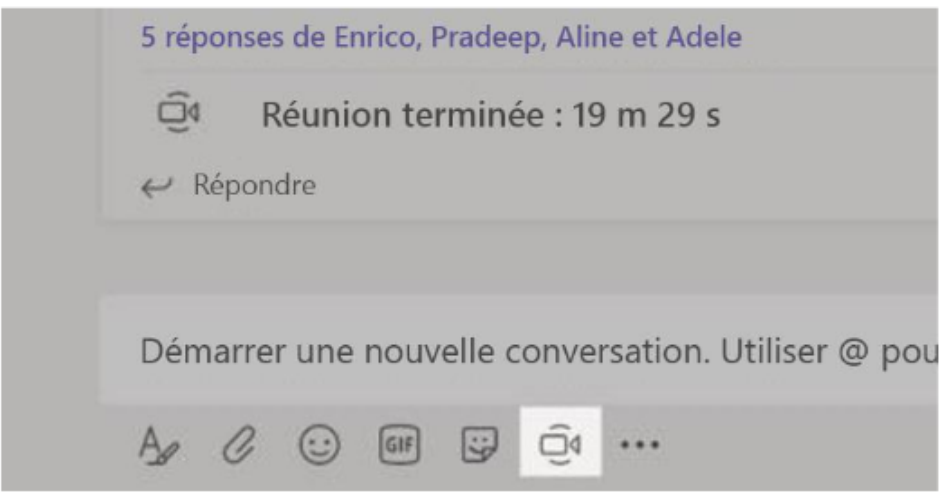

Sélectionnez **Conférence maintenant** pour démarrer la réunion immédiatement, ou **Planifier une réunion** pour planifier la réunion à l'avenir. Si vous décidez de planifier une réunion, les membres du canal voient une invitation dans leur calendrier.

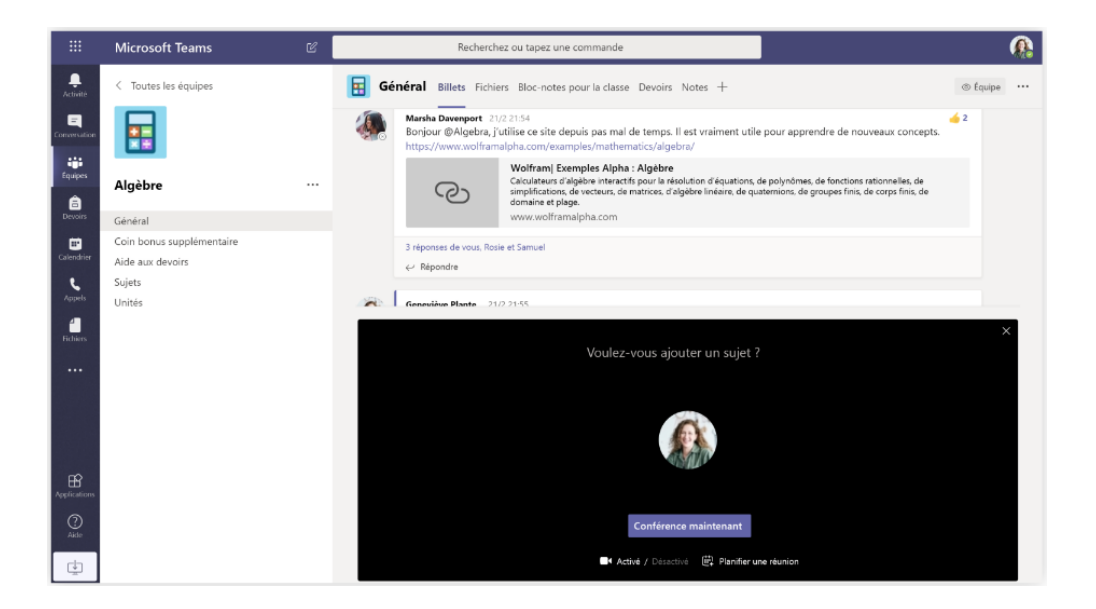

### III. Rejoindre une réunion

Organisez des cours, des réunions de collaboration pour le personnel ou des formations via des réunions en ligne.

**Étape 1** : Recherchez l'invitation à la réunion dans le canal de votre équipe ou dans votre calendrier Teams.

|                |             | Geneviève Plante 12:32<br>Réunion planifiée                                                                                                    |                                                     |             |                                                         |
|----------------|-------------|----------------------------------------------------------------------------------------------------|-----------------------------------------------------|-------------|---------------------------------------------------------|
|                | m.          | Laboratoire de science physique<br>Mercredi 4 mars 2020 @ 13:00                                                                                                    |                                                     |             |                                                         |
|                |             | $\leftarrow$ Répondre                                                                                                    |                                                     |             |                                                         |
|                |             |                                                                                                    |                                                     |             |                                                         |
| 固              | Calendrier  |                                                                                                    |                                                     |             | C Conférence maintenant<br>+ Nouvelle réunion<br>$\sim$ |
|                |             | $\left[\begin{smallmatrix}\widetilde{x}\end{smallmatrix}\right]$ Aujourd'hui $\left\langle \begin{smallmatrix} &\ &\end{smallmatrix} \right\rangle$ <b>Mars 2020</b> $\vee$ |                                                     |             | (6) Semaine de travail $\vee$                           |
|                | 02<br>Lundi | 03<br>Mardi                                                                                                    | 04<br>Mercredi                                      | 05<br>Jeudi | 06<br>Vendredi                                          |
| $^{\circ}$ 11h |             |                                                                                                    |                                                     |             |                                                         |
| 12h            |             |                                                                                                    |                                                     |             |                                                         |
|                |             |                                                                                                    |                                                     |             |                                                         |
| 13h            |             |                                                                                                    | Laboratoire de science physique<br>Geneviève Plante | 图           |                                                         |
| 14h            |             |                                                                                                    |                                                     |             |                                                         |
|                |             |                                                                                                    |                                                     |             |                                                         |
| 15h            |             |                                                                                                    |                                                     |             |                                                         |

**Étape 2** : Cliquez pour ouvrir l'élément de réunion et sélectionnez **Rejoindre** pour participer à la réunion.

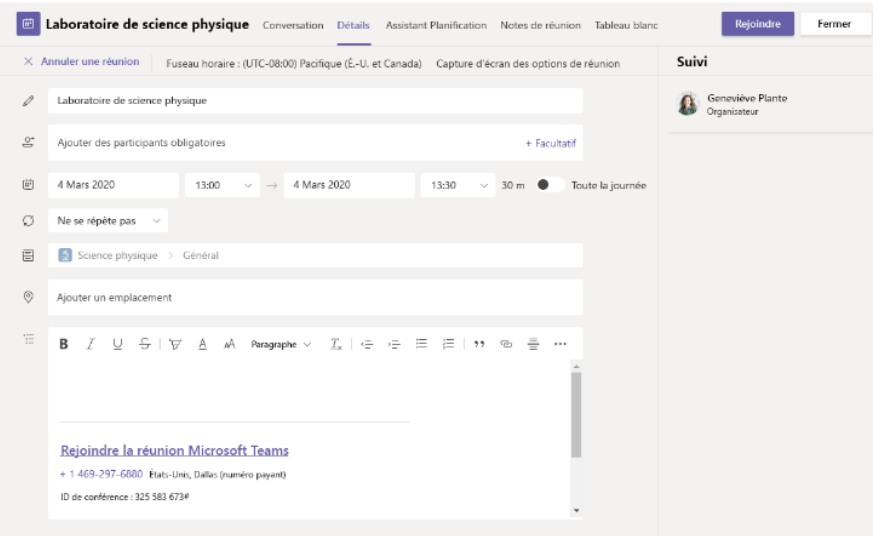

**Étape 3** : Vérifiez soigneusement vos entrées audio et vidéo, puis activez la caméra et le microphone. Sélectionnez **Rejoindre maintenant** pour participer à la réunion.

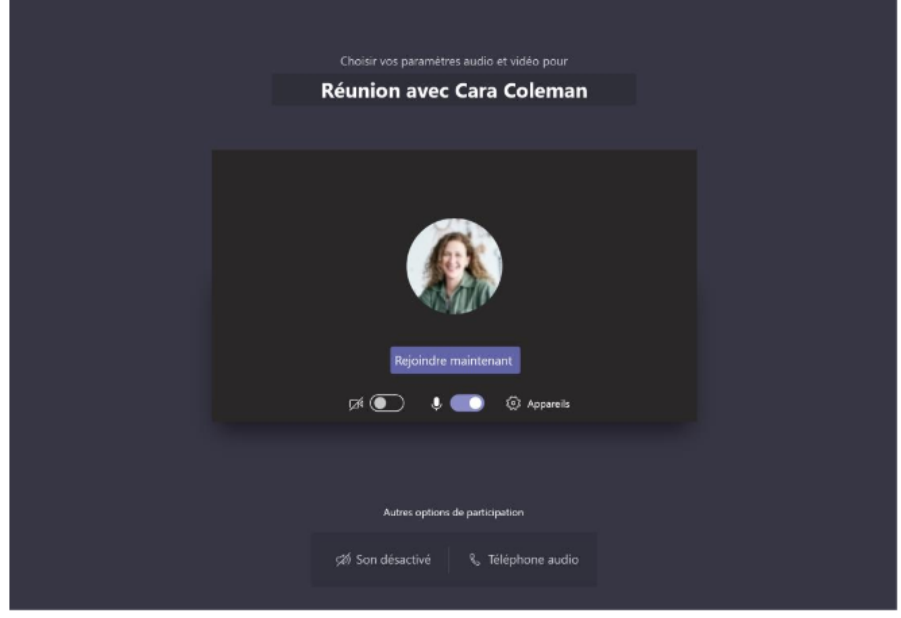

#### IV. Participer à une réunion

Partagez la vidéo, la voix ou votre écran pendant l'appel en ligne.

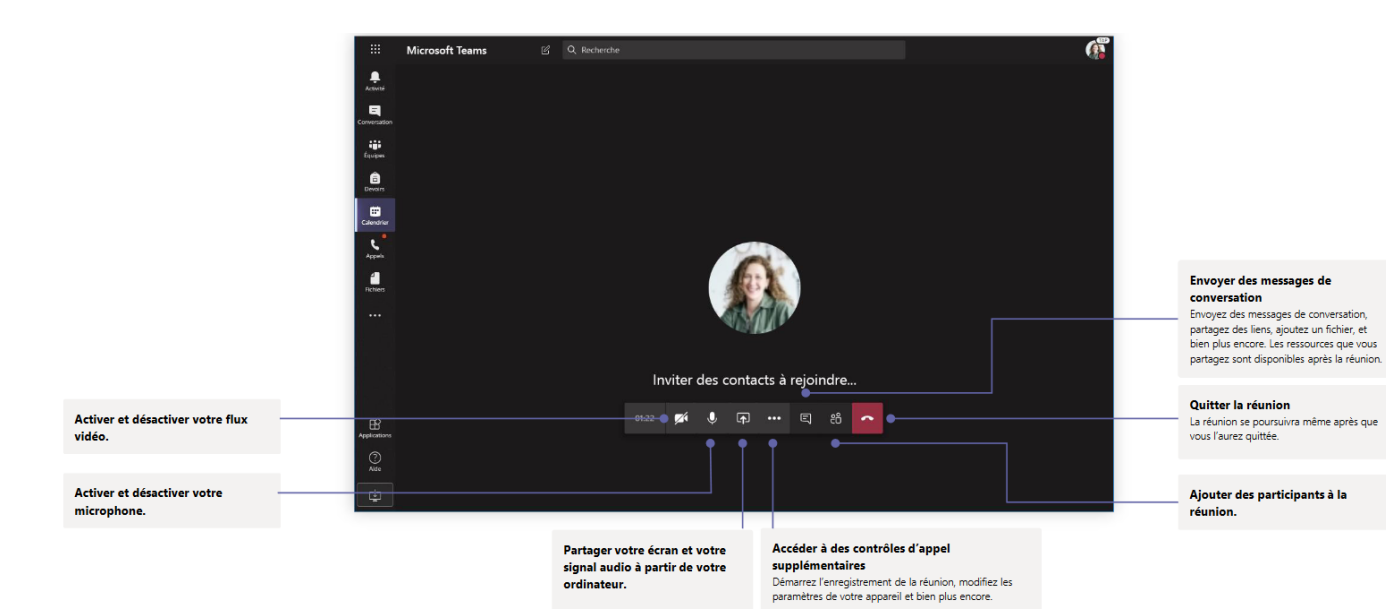

# **PÔLE INGÉNIERIE PÉDAGOGIQUE<br>ET PRODUCTION AUDIOVISUELLE**